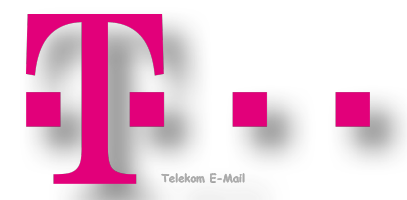

# T-Online E-Mail Konto in 4 einfachen Schritten einrichten.

**1.** Zunächst gehst du in deinem Internetbrowser auf die Seite

www.freemail.t-online.de. Anschließend klickst du auf den roten Button "Jetzt kostenlos einrichten".

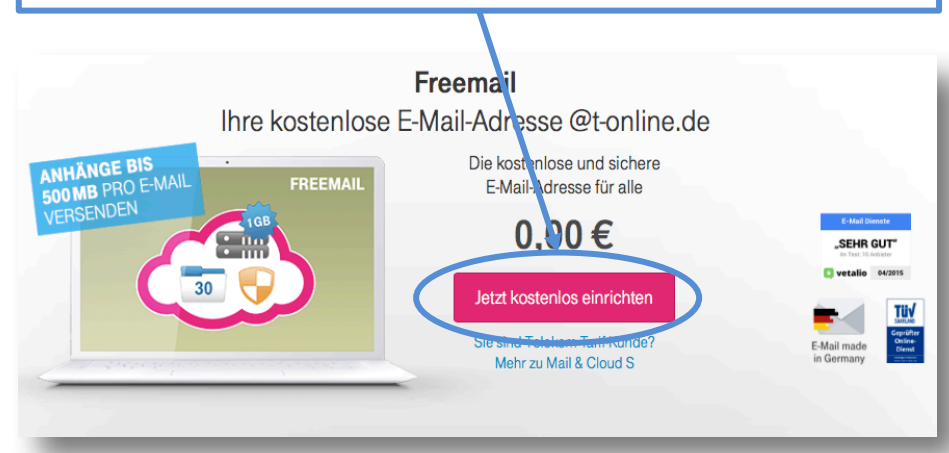

### **2.**

Du siehst jetzt dieses Formular auf der nächsten Seite. Trage deinen Vor- und Nachnamen ein. Überleg dir jetzt einen E-Mail Adresse. Die anderen rot Markierten Felder *musst* du auch noch ausfüllen.

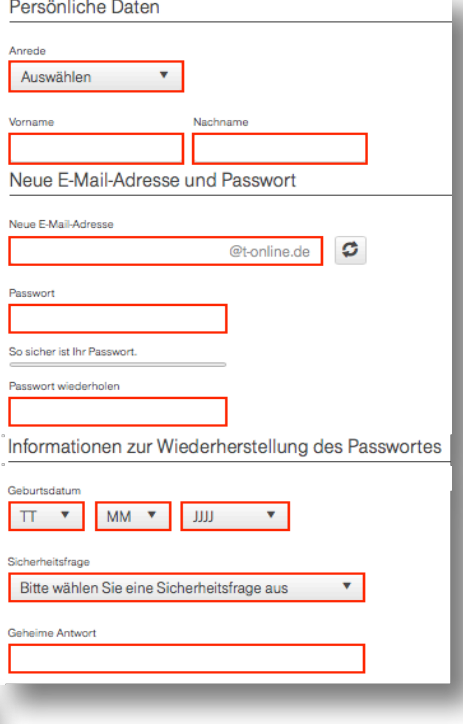

#### **4.**

Nachdem du alles richtig ausgefüllt hast, erscheint diese Nachricht auf deinem Display. Um zu deinem Postfach zu kommen, drücke "Zum E-Mail Center". Nachdem du dich im BFE-Portal registriert hast, findest du in diesem Postfach eine E-Mail mit dem Aktivierungslink.

## **VIEL SPASS MIT FREEMAIL!**

Sie haben Ihre persönliche E-Mail-Adresse erfolgreich eingerichtet:

# **Zum E-Mail Center**

#### **3.**

Gib den Sicherheitscode ein den du siehst und bestätige die AGB's. Klicke nun auf "Anmeldung abschließen".

Anmeldung abschließen

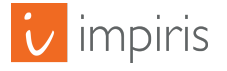